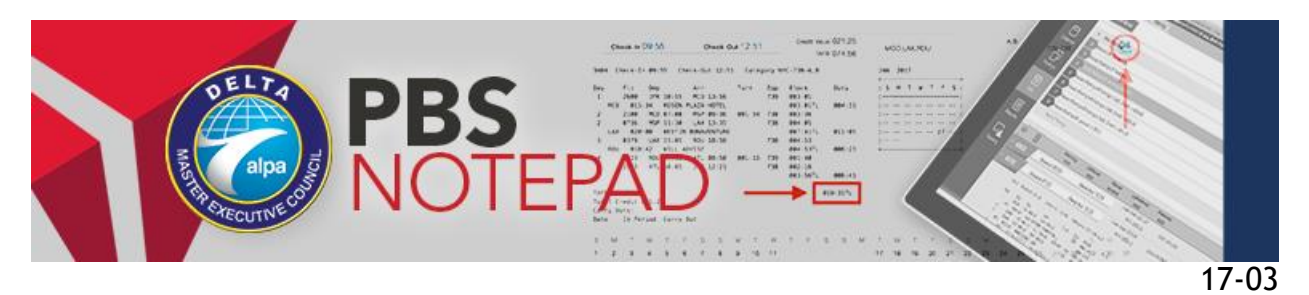

March 3, 2017

# **PBS WebApp Updates**

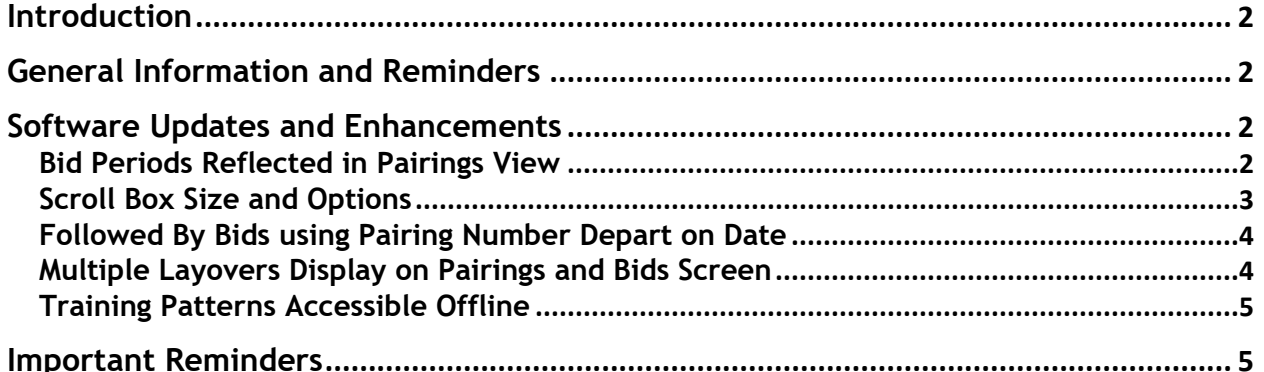

## <span id="page-1-0"></span>**Introduction**

This PBS Notepad will highlight recent updates and enhancements to the PBS Web Application User Interface. Please refer to PBS Notepads [17-01](http://www.pbshelp.info/delta/PBS%20Notepad%2017-01%20--%20Q1%202017%20Software%20Updates.pdf) and [17-02](http://www.pbshelp.info/delta/PBS%20Notepad%2017-02%20--%20WebApp%20FAQs.pdf) for details about the PBS WebApp.

## <span id="page-1-1"></span>General Information and Reminders

The PBS WebApp is now in its third month of operation with the Delta Air Lines pilot group. In the last two bid periods, the use of the WebApp by the pilot group has more than tripled and for the March 2017 bid period, just under 5000 of our pilots used the WebApp for their bid submissions. The WebApp will be the stand alone bidding interface, so it is incumbent upon all of the Delta pilots to transition to this UI now. The PBS Desktop Application will be retired within a few bid periods followed by the existing Web UI.

# <span id="page-1-2"></span>Software Updates and Enhancements

Over the past two months there have been over two dozen bug fixes and enhancements made to the PBS Web Application. The speed at which these can be made to the system is one of the many benefits that are a part of this migration to the stand-alone interface. Whereas some of these have been small, ranging from cosmetic to major improvements and fixes, we will highlight the important ones and hot button topics below.

The current version with this software release is **16.5.19**. You can determine which version you have under the Help Menu of the WebApp and select 'About PBS WebApp'. If you show an earlier version of the WebApp, please clear your browser cache and resync.

#### Bid Periods Reflected in Pairings View

Several of the Delta Bid Periods do not align directly with the traditional calendar months and in the past, this has caused some confusion as to what dates certain pairings operated. In some cases, such as the February and April Bid Periods, there are two 'firsts' of the month. With this software update you will now be able to see both the inclusive dates of the bid period on the horizontal view calendar on the pairings view as well as the Depart on Date depicted in both the square and horizontal calendars. The two examples below are for pairings that operated in the February 2017 Bid Period which runs from February 1 through March 1. As a reminder, you can always see the inclusive dates of a bid period both on the Info Screen as well as the fixed blue banner on the top of every page of the WebApp.

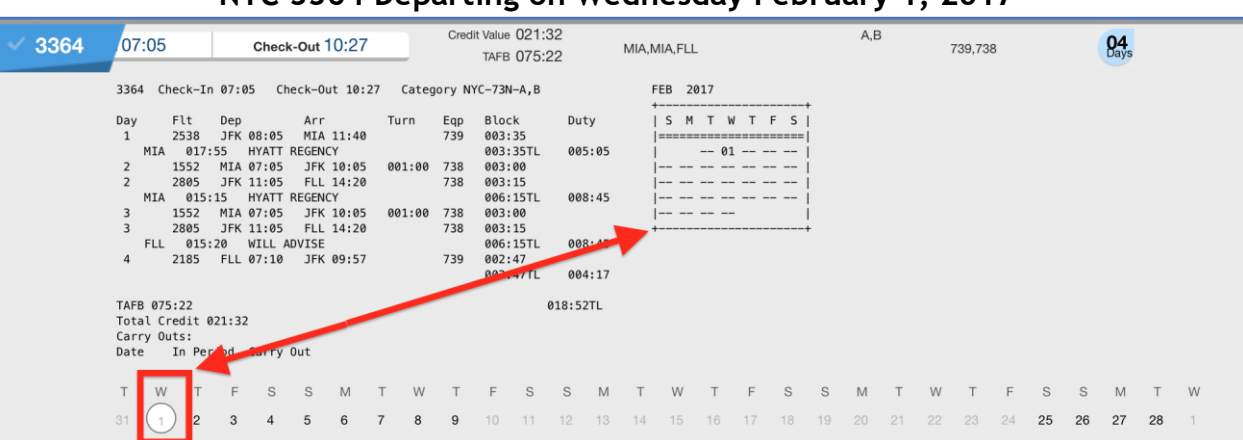

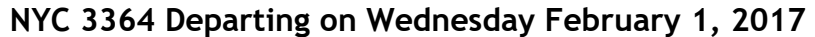

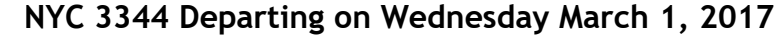

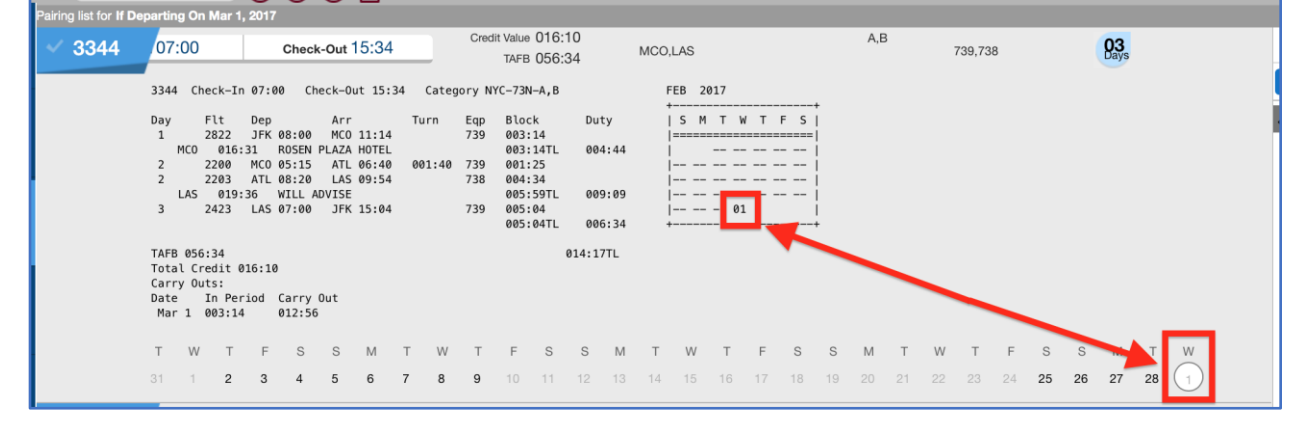

Pleases note that the April 2017 bid period is much like the February 2017 bid period. The inclusive dates are April 1 through May 1.

## Scroll Box Size and Options

With this software release the depth of the scroll box for all parameters that have these options (for example Layover Stations, Pairing Number, Work Start/End Station, etc.) has been increased from three to ten items. In addition, there is now a Select All and Reset option for these choices. The expansion of this box and the inclusion of the new options will greatly increase the speed and flexibility of your pairing searches and bidding. For those of you still unsure how to use the scroll boxes, there is an elaborative [video](https://youtu.be/OUCBiDiaEfI) on this topic found on the [PWG YouTube Channel.](https://www.youtube.com/DeltaPBS) You will see this enhanced scroll box on both the Pairings Screen and Bids Screen for the associated parameters.

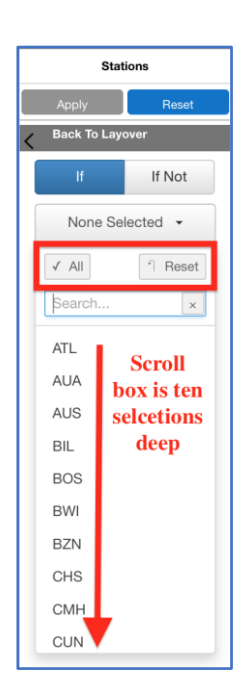

#### Followed By Bids using Pairing Number Depart on Date

A bug was fixed that was preventing the Pairing Number Depart on Date bid preference from being used with a Followed By bid.

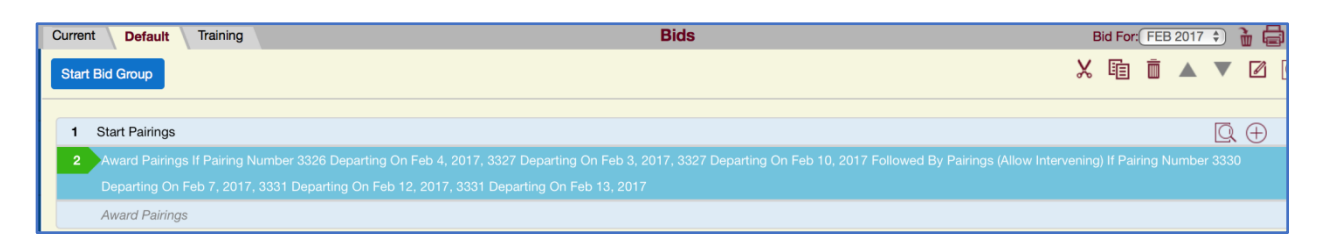

As a reminder for those who opt to use this bid preference as part of a Followed By bid, **you cannot use the** *Ordered* **option with this bid.** If you select 'Yes' under Ordered, the apply button for the bid itself will be deactivated and an error message will be present at the top of the bids screen as seen below:

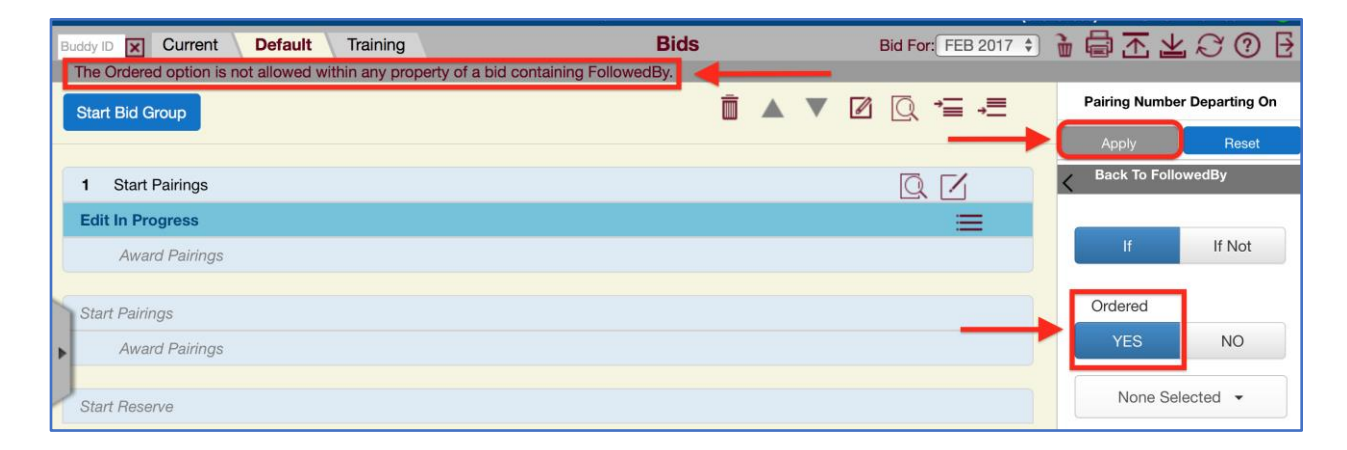

Selecting 'No' will return the bid to its active state and allow you to apply the bid line.

#### Multiple Layovers Display on Pairings and Bids Screen

Pairings that have multiple and repetitive layover stations will now be displayed in the collapsed and expanded pairings view on both the Pairings and Bids screens.

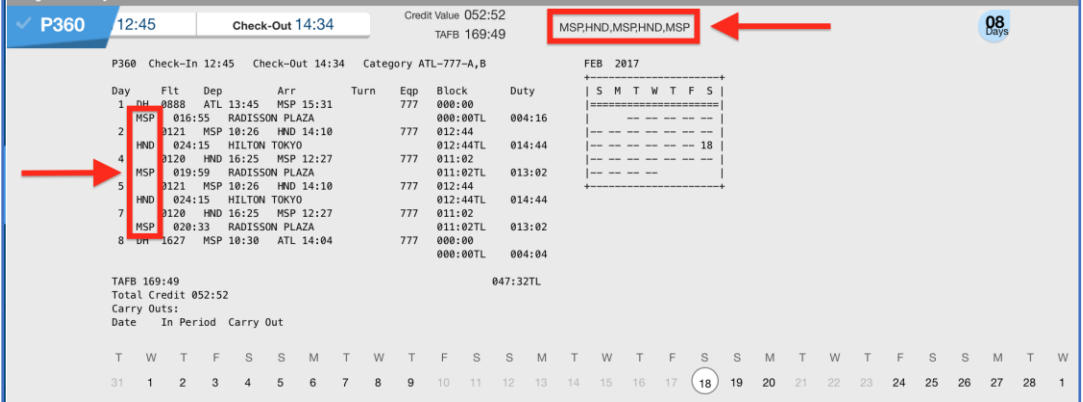

## Training Patterns Accessible Offline

A bug has been fixed that prevented CQ patterns from showing up on the Training Screen when in offline mode.

# <span id="page-4-0"></span>Important Reminders

- $\triangleright$  The list of supported browsers is found in the PBS Bidder Guide
	- o It is highly suggested to use **Google Chrome** or **Safari**
	- o As a reminder neither Microsoft Edge nor Mozilla Firefox are supported
- $\triangleright$  Saving bids is not the same as submitting bids. Submit  $\blacksquare$  sends your bids to PBS as well as saving them to your computer for offline use. Saving  $\blacktriangle$  just saves your bids to your computer for later submittal.
	- $\circ$  If you are online, submit as opposed to save your bids; your bids will also be saved locally
	- $\circ$  If you save versus submit your bids, they are only resident in that particular browser and on that particular device
	- $\circ$  In order for PBS to process your bids as well as to have access to your bids on multiple browsers and devices you must submit your bids
	- $\circ$  An indication of a successful submission is a popup message with a confirmation number and the same info present on the fixed blue banner on the top of the WebApp
	- $\circ$  The appropriate icon will be greyed out if you have submitted or saved your bids
- $\triangleright$  Please get into the habit of using the Logout Icon  $\triangleright$  versus closing your browser
	- $\circ$  If you use Logout Icon you will be prompted to save or submit bids
- $\triangleright$  Please take the opportunity at the beginning of each bid month and after each time you sync the WebApp to review the information on the Info Screen for important and timely data specific to both you and for the bid period
- ➢ Scrolling in Google Chrome with the touchscreen in Windows 10 is less than ideal.
	- o The performance of Google Chrome still justifies its use over Internet Explorer
	- o We suggest you use the two fingers on the keyboard touchpad for scrolling or an external mouse with a scroll wheel
- $\triangleright$  If you have not done so, please bookmark the following websites:
	- o The PBS WebApp Login page
		- <https://deltapilotbids.delta.com/webapp>
	- o The PBS Help Website
		- <http://www.pbshelp.info/delta/>
	- o The PWG YouTube Channel
		- <https://www.youtube.com/DeltaPBS>
- ➢ The Webinar conducted on February 8 was recorded and can viewed by clicking on this [link.](https://youtu.be/WzV27e1vO-U) If you have not participated in one of the Webinars, it is highly suggested that you review this recording.

Delta MEC PBS Committee [pbscommittee@alpa.org](mailto:pbscommittee@alpa.org)